# Ripristino di un MSFC mancante dal comando show module di Supervisor Engine  $\overline{\phantom{a}}$

# Sommario

[Introduzione](#page-0-0) **[Prerequisiti](#page-0-1) [Requisiti](#page-0-2)** [Componenti usati](#page-1-0) **[Convenzioni](#page-1-1)** [Procedure di ripristino](#page-1-2) [MSFC in stato ROMmon](#page-1-3) [Istruzione di avvio di MSFC non corretta o mancante](#page-5-0) [Immagine software Cisco IOS danneggiata o mancante in MSFC](#page-6-0) [Registro di configurazione di MSFC non corretto](#page-7-0) [MSFC bloccato in modalità di avvio](#page-9-0) [Ripristino di un modulo MSFC del Supervisor Engine di standby in due Supervisor Engine in uno](#page-9-1) [chassis](#page-9-1) [Informazioni correlate](#page-10-0)

# <span id="page-0-0"></span>Introduzione

Questo documento spiega come ripristinare un modulo Multilayer Switch Feature Card (MSFC) quando è mancante o si trova in un altro stato nell'output del comando show module nel Supervisor Engine Catalyst 6500/6000. Quando manca un MSFC, la causa è in genere attribuita al ricaricamento del Supervisor Engine dall'ultima volta in cui l'MSFC è stato operativo. Quando un modulo MSFC si trova nell'altro stato, la causa è in genere attribuita al mancato ricaricamento del Supervisor Engine dall'ultima volta che l'MSFC è stato operativo.

# <span id="page-0-1"></span>**Prerequisiti**

## <span id="page-0-2"></span>**Requisiti**

Cisco raccomanda una conoscenza preliminare degli argomenti trattati in questa sezione.

Di seguito viene riportato un esempio di output del comando show module quando l'MSFC è mancante:

Cat6500 (enable) **show module**

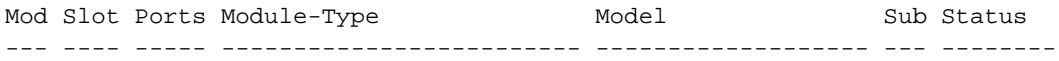

1 1 2 1000BaseX Supervisor WS-X6K-SUP1A-2GE yes ok

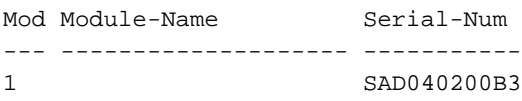

Cat6500 (enable) **session 15**

Module 15 is not installed.

Di seguito viene riportato un esempio di output del comando show module quando l'MSFC è nell'altro stato:

Cat6500 (enable) **show module** Mod Slot Ports Module-Type Model Sub Status --- ---- ----- ------------------------- ------------------- --- -------- 1 1 2 1000BaseX Supervisor WS-X6K-SUP1A-2GE yes ok **15** 1 1 Multilayer Switch Feature WS-F6K-MSFC no **other** Cat6500 (enable) **session 15** Trying Router-15... *!--- The session is not created. Press* **Ctrl-C** to escape.

Nota: nell'esempio, il Supervisor Engine e l'MSFC risiedono nello slot 1. Per connettersi all'MSFC, è quindi necessario usare il comando session 15. Se l'MSFC si trova nello slot 2, usare il comando session 16 per connettersi a quell'MSFC.

Questo elenco indica le cause più comuni di un MSFC o di un MSFC mancante nell'altro stato dell'output del comando show module. Per ulteriori informazioni e procedure di recupero, vedere la sezione corrispondente di questo documento:

- [MSFC è in stato ROM Monitor \(ROMmon\).](#page-1-3)
- [Istruzione di avvio di MSFC errata o mancante](#page-5-0).
- [Immagine software Cisco IOS® danneggiata o mancante in MSFC.](#page-6-0)
- [Registro di configurazione di MSFC non corretto.](#page-7-0)
- [MSFC bloccato in modalità di avvio](#page-9-0).

## <span id="page-1-0"></span>Componenti usati

Il documento può essere consultato per tutte le versioni software o hardware.

## <span id="page-1-1"></span>**Convenzioni**

Per ulteriori informazioni sulle convenzioni usate, consultare il documento [Cisco sulle convenzioni](//www.cisco.com/en/US/tech/tk801/tk36/technologies_tech_note09186a0080121ac5.shtml) [nei suggerimenti tecnici.](//www.cisco.com/en/US/tech/tk801/tk36/technologies_tech_note09186a0080121ac5.shtml)

# <span id="page-1-2"></span>Procedure di ripristino

<span id="page-1-3"></span>MSFC in stato ROMmon

L'output di questa sezione viene generato dal comando show module quando MSFC è in stato ROMmon.

Nota: usare uno dei seguenti comandi di sessione:

- Se l'MSFC da ripristinare risiede fisicamente nel modulo Supervisor Engine nello slot 1, usare il comando session 15.
- Se l'MSFC si trova nello slot 2, usare il comando session 16.

Nota: se l'MSFC del Supervisor Engine di standby non è accessibile, prima di procedere consultare la sezione [Ripristino di un Supervisor Engine di standby dall'MSFC in due Supervisor](#page-9-1) [Engine di uno chassis](#page-9-1) in questo documento.

```
Cat6500 (enable) session 15
Trying Router-15...
Cat6500> (enable) show module 15
Module 15 is not installed.
```
Questa procedura assiste l'utente durante il ripristino dell'MSFC quando si trova nello stato ROMmon:

- 1. Connettersi al Supervisor Engine tramite una connessione alla porta della console. Nota: non connettersi tramite Telnet.
- 2. Al prompt, usare il comando switch console. Cat6500 (enable) **switch console**

Trying Router-15... Connected to Router-15. Type ^C^C^C to switch back... *!--- Press* **Enter** here.

rommon 1 >

Se è possibile accedere a ROMmon dell'MSFC, andare al passaggio 13.

Se non è possibile accedere a ROMmon, come indicato al passaggio 2, attenersi alla 3.seguente procedura:Ripristinare lo switch Supervisor Engine.Dopo aver reimpostato lo switch, usare il comando switch console non appena è possibile accedere al prompt dei comandi del Supervisor Engine.A questo punto, dovrebbe essere possibile visualizzare l'avvio dell'MSFC.Premere immediatamente Ctrl-Break per accedere all'MSFC ROMmon.Se  $\dot{e}$  possibile accedere al prompt MSFC  $_{\text{common}}$ , andare al passaggio 13. Nota: la sequenza di interruzione immessa dipende dal software di emulazione del terminale e dal sistema operativo in uso. Ad esempio, HyperTerminal in Microsoft Windows 2000 utilizza Ctrl-Break come sequenza di interruzione. Per ulteriori informazioni, consultare il documento sulle [combinazioni di sequenze di Break Key standard durante il recupero della password](//www.cisco.com/en/US/products/hw/routers/ps133/products_tech_note09186a0080174a34.shtml).Se i tentativi di accesso a MSFC ROMmon hanno esito negativo, spegnere lo switch e rimuovere fisicamente il comando MSFC bootflash.Le seguenti illustrazioni mostrano le posizioni fisiche del bootflash con frecce rosse:Percorso bootflash per MSFC

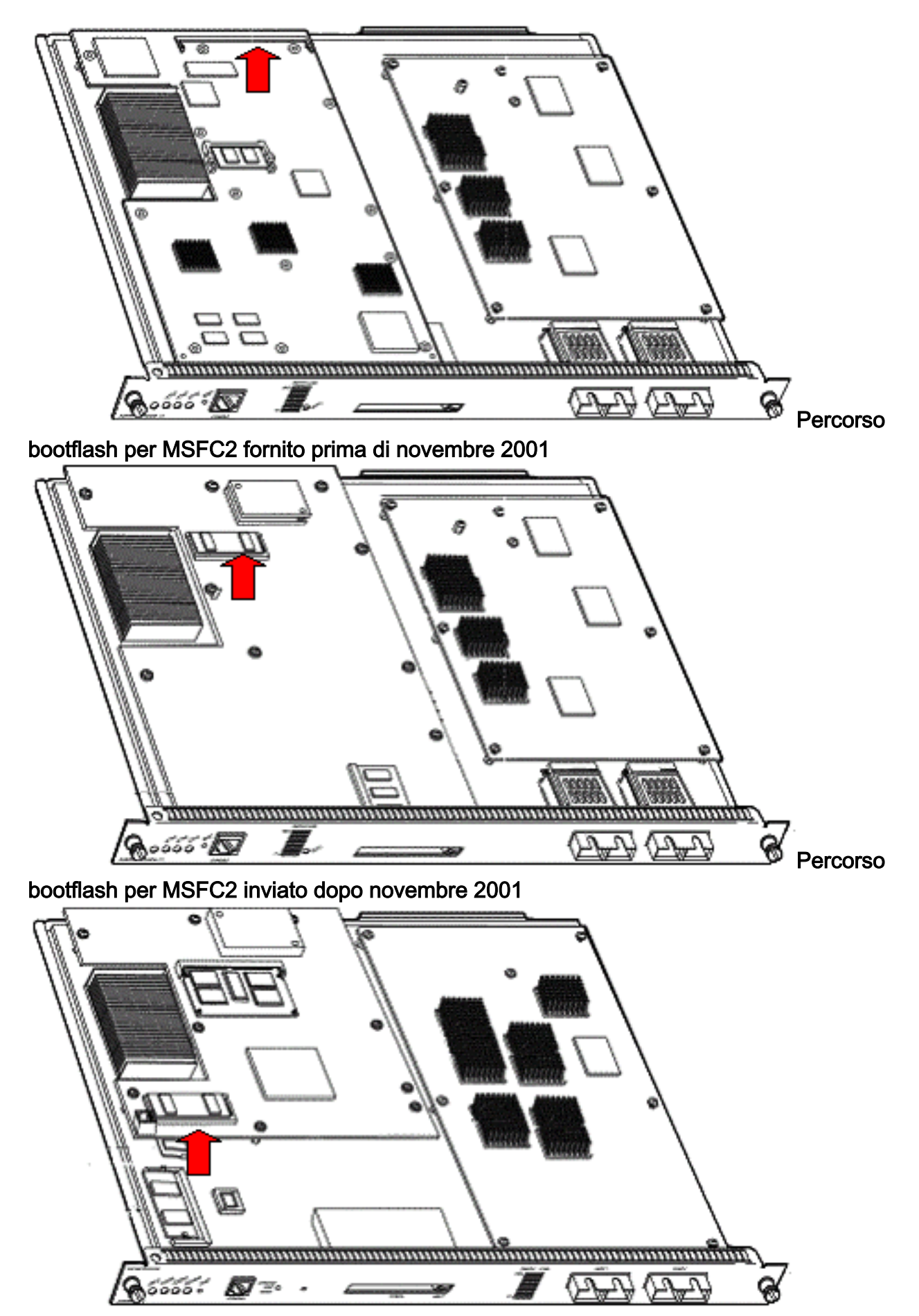

4. Riaccendere lo switch e usare il comando **switch console** per accedere all'MSFC ROMmon.Nota: se l'output scorre ancora sullo schermo o non viene visualizzato il prompt rommon >, inviare una sequenza di interruzione all'MSFC. per ulteriori informazioni, fare riferimento a [Combinazione di sequenze di Break Key standard durante il recupero della](//www.cisco.com/en/US/products/hw/routers/ps133/products_tech_note09186a0080174a34.shtml)

[password.](//www.cisco.com/en/US/products/hw/routers/ps133/products_tech_note09186a0080174a34.shtml)

rommon 2 > **set**

5. Al prompt, usare il comando set per visualizzare le impostazioni correnti della variabile di avvio ROMmon.

```
PS1=rommon ! >
BOOTLDR=bootflash:c6msfc-boot-mz.121-6.E
BOOT=bootflash:c6msfc-jsv-mz.121-6.E,1;?=1
```
6. Utilizzare il comando BOOT= e il comando BOOTLDR=per ripristinare le variabili BOOT e BOOTLDR.Nota: questi comandi fanno distinzione tra maiuscole e minuscole. rommon 2 > **BOOT=**

```
rommon 3 > BOOTLDR=
```
- 7. Utilizzare il comando confreg 0x0 per impostare il registro di configurazione su 0x0.Nota: questo comando fa distinzione tra maiuscole e minuscole. rommon 4 > **confreg 0x0**
- 8. Al prompt, usare il comando **sync** per sincronizzare le impostazioni del registro di avvio e di configurazione, quindi usare il comando reset.

```
rommon 5 > sync
```

```
rommon 6 > reset
```

```
System Bootstrap, Version 12.0(3)XE, RELEASE SOFTWARE
Copyright (c) 1998 by cisco Systems, Inc.
Cat6k-MSFC platform with 131072 Kbytes of main memory
```
9. Dopo il ripristino dell'MSFC, eseguire il comando set per verificare che le impostazioni siano state salvate.

```
rommon 1 > set
PS1=rommon ! >
BOOT=
BOOTLDR=
CONFREG=0x0
```
- 10. Spegnere lo switch e reinserire il comando MSFC bootflash.
- 11. Accendere lo switch e usare il comando switch console per accedere all'MSFC.
- 12. Usare il comando dir bootflash: per visualizzare il contenuto dell'MSFC bootflash: rommon 1 > **dir bootflash:**

```
File size Checksum File name
1730952 bytes (0x1a6988) 0x880dbda7 c6msfc-boot-mz.121-6.E1.bin
12212028 bytes (0xba573c) 0xbe32bc20 c6msfc-jsv-mz.121-8a.E2
```
13. Usare il comando boot bootflash: per avviare l'MSFC Assicurarsi di specificare l'immagine di sistema appropriata (jsv, dsv, isv) che la directory bootflash: viene visualizzato l'output del comando.Nota: non specificare l'immagine con "boot" nel nome del file. rommon 1 > **boot bootflash:c6msfc-jsv-mz.121-8a.E2**

Self decompressing the image : ###################################### ######## [OK] cisco Cat6k-MSFC (R5000) processor with 57344K/8192K bytes of memory. Processor board ID SAD04010CCY R5000 CPU at 200Mhz, Implementation 35, Rev 2.1, 512KB L2 Cache Last reset from power-on Bridging software. X.25 software, Version 3.0.0. SuperLAT software (copyright 1990 by Meridian Technology Corp).

TN3270 Emulation software. 123K bytes of non-volatile configuration memory. 4096K bytes of packet SRAM memory. 16384K bytes of Flash internal SIMM (Sector size 256K).

14. Per iniziare, premere Invio.

Se questa procedura non riesce a ripristinare l'MSFC, contattare il [supporto tecnico Cisco.](//www.cisco.com/warp/public/687/Directory/DirTAC.shtml)

## <span id="page-5-0"></span>Istruzione di avvio di MSFC non corretta o mancante

Se la configurazione salvata risulta mancante o presenta un'istruzione di avvio non corretta, l'MSFC non verrà avviato correttamente. In questa sezione viene illustrato un esempio di output di comando da un modulo MSFC con un'istruzione di avvio errata o mancante e viene descritta la procedura per risolvere il problema.

MSFC#**dir bootflash:**

```
Directory of bootflash:/
1 -rw- 1730952 Mar 27 2001 13:11:10 c6msfc-boot-mz.121-6.E1.bin
2 -rw- 12212028 Jul 16 2001 10:52:05 c6msfc-jsv-mz.121-8a.E2
15990784 bytes total (2047548 bytes free)
```
### MSFC#**show run**

Building configuration... Current configuration : 274 bytes ! version 12.1 service timestamps debug uptime service timestamps log uptime no service password-encryption ! hostname MSFC ! boot system flash **bootflash:c6msfc-wrong-image.bin**

Per risolvere il problema, completare i seguenti passaggi:

- 1. Rimuovere l'istruzione di avvio errata. MSFC(config)#**no boot system flash bootflash:c6msfc-wrong-image.bin**
- 2. Aggiungere l'istruzione di avvio corretta. MSFC(config)#**boot system flash bootflash:c6msfc-jsv-mz.121-8a.E2**

```
MSFC(config)#^Z
MSFC#
00:04:23: %SYS-5-CONFIG_I: Configured from console by console
MSFC#show run
Building configuration...
Current configuration : 275 bytes
!
version 12.1
service timestamps debug uptime
service timestamps log uptime
no service password-encryption
```

```
!
```

```
hostname MSFC
!
boot system flash bootflash:c6msfc-jsv-mz.121-8a.E2
```
Nota: Salvare la configurazione prima di ricaricare l'MSFC. Eseguire il comando write memory o il comando copy running-config startup-config.

Assicurarsi di configurare correttamente l'istruzione **bootldr** e specificare l'immagine di avvio desiderata. Questo è l'output del comando di esempio che mostra come configurare e verificare correttamente l'istruzione bootldr:

### MSFC#**dir**

```
Directory of bootflash:/
1 -rw- 1730952 Mar 27 2001 13:11:10 c6msfc-boot-mz.121-6.E1.bin
2 -rw- 12212028 Jul 16 2001 10:52:05 c6msfc-jsv-mz.121-8a.E2
15990784 bytes total (316064 bytes free)
```
MSFC#**show run**

```
Building configuration...
Current configuration : 326 bytes
!
version 12.1
service timestamps debug uptime
service timestamps log uptime
no service password-encryption
!
hostname MSFC
!
boot system flash bootflash:c6msfc-jsv-mz.121-8a.E2
boot bootldr bootflash:c6msfc-wrong-boot-image.bin
```
#### MSFC#**configure terminal**

Enter configuration commands, one per line. End with CNTL/Z.

MSFC(config)#**no boot bootldr bootflash:c6msfc-wrong-boot-image.bin**

MSFC(config)#**boot bootldr bootflash:c6msfc-boot-mz.121-6.E1.bin**

MSFC(config)#**^Z**

### MSFC#**show run**

```
00:13:05: %SYS-5-CONFIG_I: Configured from console by consolen
Building configuration...
Current configuration : 326 bytes
!
version 12.1
service timestamps debug uptime
service timestamps log uptime
no service password-encryption
!
hostname MSFC
!
boot system flash bootflash:c6msfc-jsv-mz.121-8a.E2
boot bootldr bootflash:c6msfc-boot-mz.121-6.E1.bin
```
## <span id="page-6-0"></span>Immagine software Cisco IOS danneggiata o mancante in MSFC

Se le variabili di avvio sono corrette ma l'MSFC non viene caricato, l'immagine software Cisco IOS potrebbe essere danneggiata o mancante.

È possibile usare il comando switch console per monitorare l'avvio dell'MSFC dopo il ricaricamento. Ciò consente di diagnosticare i problemi di avvio. Richiede una connessione alla console fisica. La sessione MSFC viene persa al momento del ricaricamento se si utilizza la sessione {15 | 16} per accedere all'MSFC.

Usare il comando verify per controllare l'integrità dell'immagine.

## MSFC#**dir**

```
Directory of bootflash:/
1 -rw- 1730952 Mar 27 2001 13:11:10 c6msfc-boot-mz.121-6.E1.bin
2 -rw- 12212028 Jul 16 2001 10:52:05 c6msfc-jsv-mz.121-8a.E2
15990784 bytes total (316064 bytes free)
```
### MSFC#**verify c6msfc-jsv-mz.121-8a.E2**

CCCCCCCCCCCCCCCCCCCCCCCCCCCCCCCCCCCCCCCCCCCCCCCCCCCCCCCCCCCCCCCCCC CCCCCCCCCCCCCCCCCCCCCCCCCCCCCCCCCCCCCCCCCCCCCCCCCCCCCCCCCCCCCCCCCC CCCCCCCCCCCCCCCCCCCCCCCCCCCCCCCCCCCCCCCCCCCCCCCCCCCCCCCCCCCCCCCCCC CCCCCCCCCCCCCCCCCCCCCCCCCCCCCCCCCCCCCCCCCCCCCCCCCCCCCCCCCCCCCCCCCC CCCCCCCCCCCCCCCCCCCCCCCCCCCCCCCCCCCCCCCCCCCCCCCCCCCCCCCCCCCCCCCCCC CCCCCCCCCCCCCCCCCCCCCCCCCCCCCCCCCCCCCCCCCC

Verified c6msfc-jsv-mz.121-8a.E2

Inoltre, è possibile confrontare le dimensioni del file specificato con il comando dir o con il comando show bootflash: report dei comandi. È possibile fare riferimento alle dimensioni corrette dei file nell'[Area download software](//software.cisco.com/download/home) (solo utenti registrati).

Se dopo aver confermato le variabili di avvio, l'integrità dell'immagine e il [registro di configurazione](#page-7-0) l'MSFC non si avvia correttamente, è possibile che il dispositivo Flash sia guasto o danneggiato. Prima di sostituire il dispositivo Flash, usare il comando format bootflash: per formattare il dispositivo. Scaricare una nuova immagine tramite TFTP per completare il formato.

Nota: è possibile utilizzare il protocollo TFTP per trasferire file di immagine software da un PC al dispositivo. Questo documento è stato scritto con l'output dell'applicazione server Cisco TFTP. Cisco ha interrotto l'applicazione e non la supporta più. Se non si dispone di un server TFTP, ottenere un'applicazione server TFTP di terze parti da un'altra origine.

Attenzione: prestare attenzione quando si formatta il dispositivo Flash. Se l'MSFC viene ricaricato prima di scaricare una nuova immagine, è necessario recuperarlo con Xmodem. Se formattate il dispositivo Flash e sostituite l'immagine ma questa operazione non riesce, esaminate la possibilità di sostituire il dispositivo Flash.

## <span id="page-7-0"></span>Registro di configurazione di MSFC non corretto

Il registro di configurazione è un valore che determina il comportamento di avvio di MSFC oltre ad altre variabili. Per verificare questo valore, usare il comando show boot o il comando show version.

BOOT variable = bootflash:c6msfc-jsv-mz.121-8a.E2,1 CONFIG\_FILE variable = BOOTLDR variable = bootflash:c6msfc-boot-mz.121-6.E1.bin Configuration register is **0x102**

### MSFC#**show version**

Cisco Internetwork Operating System Software IOS (tm) MSFC Software (C6MSFC-JSV-M), Version 12.1(8a)E2, EARLY DEPLOYMENT RELEASE SOFTWARE (fc1) TAC Support: http://www.cisco.com/tac Copyright (c) 1986-2001 by cisco Systems, Inc. Compiled Fri 03-Aug-01 14:23 by hqluong Image text-base: 0x60008950, data-base: 0x61928000 ROM: System Bootstrap, Version 12.0(3)XE, RELEASE SOFTWARE BOOTFLASH: MSFC Software (C6MSFC-BOOT-M), Version 12.1(6)E1, EARLY DEPLOYMENT RELEASE SOFTWARE (fc1) MSFC uptime is 3 minutes System returned to ROM by reload at 19:20:19 UTC Sun Sep 3 2000 Running default software cisco Cat6k-MSFC (R5000) processor with 57344K/8192K bytes of memory. Processor board ID SAD04010CCY R5000 CPU at 200Mhz, Implementation 35, Rev 2.1, 512KB L2 Cache Last reset from power-on Bridging software. X.25 software, Version 3.0.0. SuperLAT software (copyright 1990 by Meridian Technology Corp). TN3270 Emulation software. 123K bytes of non-volatile configuration memory. 4096K bytes of packet SRAM memory. 16384K bytes of Flash internal SIMM (Sector size 256K). Configuration register is **0x102**

dopo aver modificato la variabile del registro di configurazione, non è necessario scrivere in memoria la configurazione MSFC (o di un router Cisco). Le impostazioni corrette del registro di configurazione includono 0x102 e 0x2102.

In questo output del comando di esempio viene mostrato come correggere il registro di configurazione:

### MSFC#**show boot**

BOOT variable = bootflash:c6msfc-jsv-mz.121-8a.E2,1 CONFIG\_FILE variable = BOOTLDR variable = bootflash:c6msfc-boot-mz.121-6.E1.bin Configuration register is **0x0**

### MSFC#**configure terminal**

Enter configuration commands, one per line. End with CNTL/Z.

MSFC(config)#**config-register 0x102**

```
MSFC#show boot
```

```
BOOT variable = bootflash:c6msfc-jsv-mz.121-8a.E2,1
CONFIG_FILE variable =
BOOTLDR variable = bootflash:c6msfc-boot-mz.121-6.E1.bin
Configuration register is 0x0 (will be 0x102 at next reload)
comandi di
```
[avvio](//www.cisco.com/en/US/docs/ios/12_1/configfun/command/reference/frd2005.html).

## <span id="page-9-0"></span>MSFC bloccato in modalità di avvio

Il modulo MSFC può essere bloccato in modalità di avvio per uno dei seguenti motivi:

- Mancata corrispondenza tra il nome file effettivo dell'immagine in Flash e il nome file utilizzato nel comando boot
- Istruzione di avvio non corretta
- Valore del registro di configurazione non corretto
- Immagine software Cisco IOS danneggiata o mancante

## Soluzione alternativa

- $\bullet$  In caso di mancata corrispondenza tra il nome file effettivo dell'immagine in Flash e il nome file utilizzato nel comando boot, correggere la mancata corrispondenza e riavviare l'MSFC.
- Se è presente un'istruzione di avvio errata, completare la procedura descritta nella sezione [MSFC Has a Incorrect or Missing Boot Statement](#page-5-0) (Istruzione di avvio non corretta o mancante).
- Se è presente un registro di configurazione errato, completare la procedura descritta nella sezione [MSFC Has a Errable Configuration Register](#page-7-0) (Il registro di configurazione di MSFC non è corretto).
- In caso di immagine software Cisco IOS danneggiata o mancante, completare la procedura descritta nella sezione [MSFC Has a Corrupted or Missing Cisco IOS Software Image \(MSFC](#page-6-0) [ha un'immagine software Cisco IOS corrotta o mancante\).](#page-6-0)

# <span id="page-9-1"></span>Ripristino di un modulo MSFC del Supervisor Engine di standby in due Supervisor Engine in uno chassis

Le procedure di ripristino illustrate nel documento si applicano al recupero di un MSFC che appartiene al Supervisor Engine attivo, in un singolo chassis con Supervisor Engine o in uno chassis con Supervisor Engine doppio. In uno switch con Supervisor Engine doppio, la console del Supervisor Engine di standby è bloccata e solo la console del Supervisor Engine attivo è disponibile. Poiché un MSFC non dispone di una porta console esterna fisica, è necessario usare il comando switch console per accedere alla console dell'MSFC Supervisor Engine attivo.

Nota: nell'esempio di questa sezione, il Supervisor Engine/MSFC attivo risiede nello slot 1, mentre il Supervisor Engine/MSFC di standby si trova nello slot 2. Se il Supervisor Engine/MSFC di standby si trova nello slot 1 e il Supervisor Engine/MSFC attivo nello slot 2, sostituire tutti i riferimenti a "16" con "15".

Sono disponibili due opzioni per ripristinare l'MSFC presente nel Supervisor Engine di standby mostrato come modulo 16:

1. Usare il comando switch supervisor dal Supervisor Engine attivo corrente per rendere attivo il Supervisor Engine per cui è necessario ripristinare l'MSFC. Il failover viene eseguito sul secondo Supervisor Engine. È possibile seguire le [procedure di ripristino](#page-1-2) in quanto il Supervisor Engine di standby precedente è diventato il Supervisor Engine attivo e la console

è accessibile.Questo metodo è semplice, ma ha uno svantaggio. Questa procedura può interrompere il funzionamento della rete fino al ripristino dell'MSFC. Pertanto, utilizzare questo metodo durante un intervento di manutenzione pianificato o in situazioni meno complesse. Se è disponibile uno chassis di riserva, è possibile rimuovere il Supervisor Engine di standby dallo chassis corrente, installarlo nello chassis di riserva e quindi ripristinarlo senza effetti negativi sulle operazioni correnti dello switch di produzione.

Èdisponibile un metodo meno intrusivo per abilitare il ripristino dell'MSFC nel Supervisor 2. Engine di standby senza tempi di inattività della rete. Per accedere alla console del Supervisor Engine di standby MSFC, usare il comando switch console 16 dal Supervisor Engine attivo. Questo comando attiva la console Supervisor Engine di standby per l'MSFC da ripristinare. Collegare un terminale alla console del Supervisor Engine di standby. Quindi, è possibile utilizzare le [procedure di ripristino](#page-1-2) per il ripristino MSFC del Supervisor Engine attivo.

Dopo aver completato il ripristino dell'MSFC, premere tre volte Ctrl-C per riattivare la porta console sul Supervisor Engine attivo. La console sul Supervisor Engine di standby è di nuovo bloccata, come prima.

# <span id="page-10-0"></span>Informazioni correlate

- [Primo avvio di MSFC](//www.cisco.com/en/US/docs/switches/lan/catalyst6500/catos/6.x/configuration/guide/supcfg.html#wp1023787?referring_site=bodynav)
- [Combinazione di sequenze di Break Key standard durante il recupero della password](//www.cisco.com/en/US/products/hw/routers/ps133/products_tech_note09186a0080174a34.shtml?referring_site=bodynav)
- [Pagine di supporto dei prodotti LAN](//www.cisco.com/en/US/products/hw/switches/tsd_products_support_category_home.html?referring_site=bodynav)
- [Pagina di supporto dello switching LAN](//www.cisco.com/en/US/tech/tk389/tsd_technology_support_category_home.html?referring_site=bodynav)
- [Documentazione e supporto tecnico Cisco Systems](//www.cisco.com/cisco/web/support/index.html?referring_site=bodynav)